## **Recopilación de News sobre Contaplus**

*Ultima Actualización:* 22-03-03  $Recopilado de <http://groups.google.com>$ 

Presentamos a continuación algunas cuestiones planteadas en el servicio de news en español relacionadas con el Contaplus que según nuestro punto de vista consideramos interesantes y que podrán servir de ayuda algunos usuarios de la aplicación. Las mismas han sido agrupadas en función de la temática objeto de análisis y las hemos expuesto tal y como sus autores así las han publicado. Agradecer a todos los colaboradores que de forma desinteresada contribuyen a resolver las dudas que se plantean y de esta forma incrementar el valor y utilidad de los diferentes grupos de noticias y que cada día se convierte en un canal de comunicación de suma importancia para todos. A todos ustedes gracias. **I** 

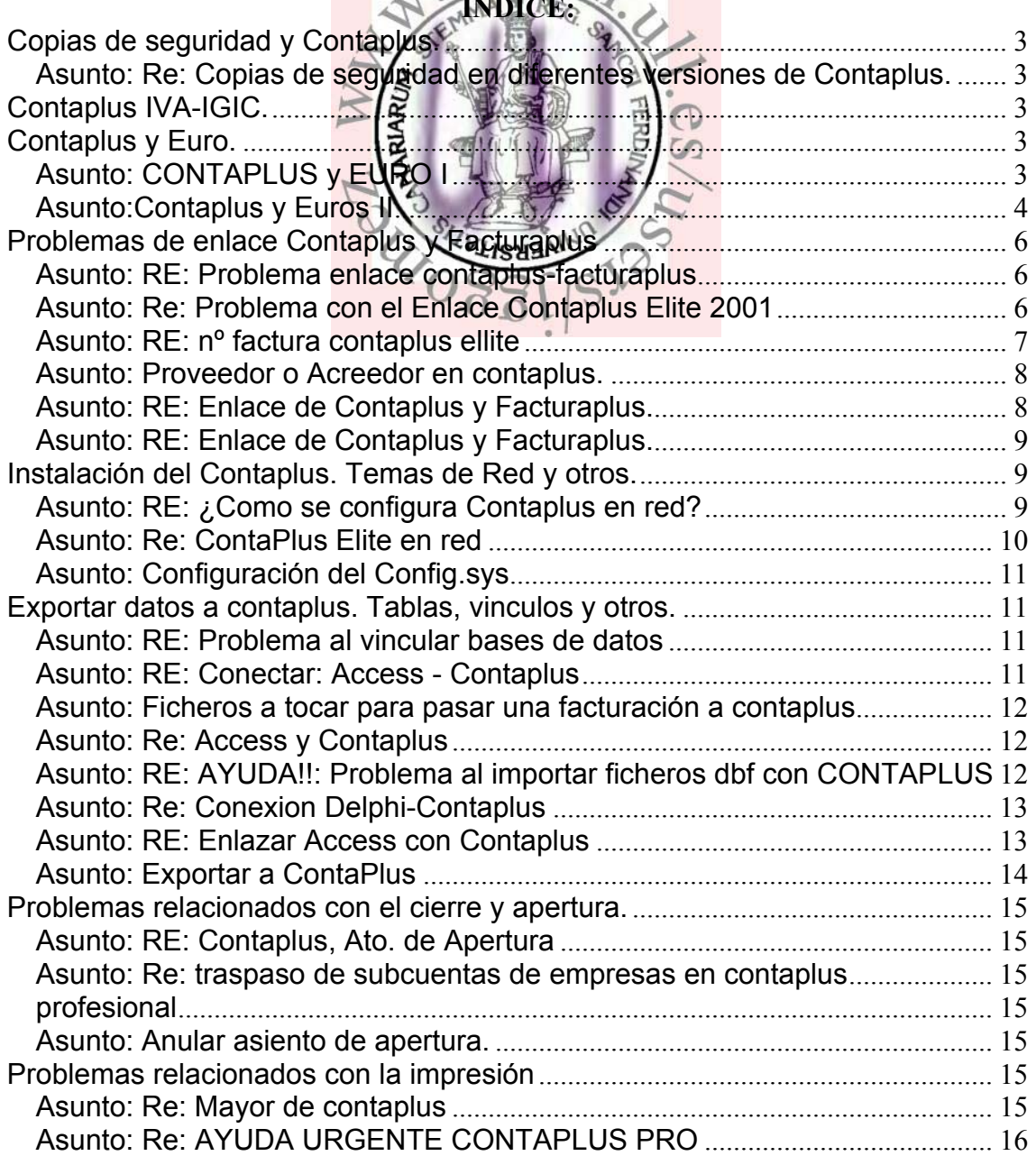

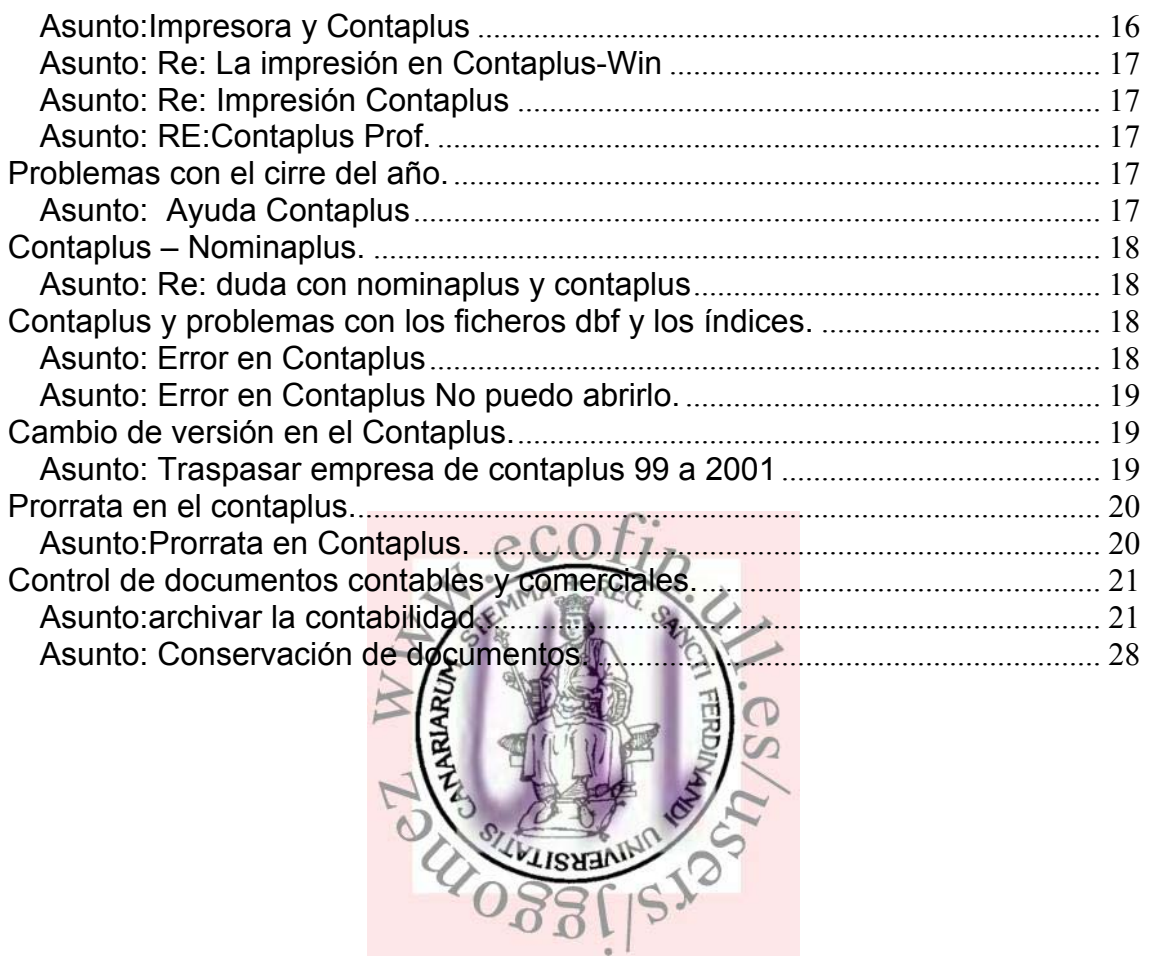

## **Copias de seguridad y Contaplus.**

### *Asunto: Re: Copias de seguridad en diferentes versiones de Contaplus.*

### *Autor: David Girbau (dgirbau@canal21.com).*

*Grupos de noticias:es.charla.economia.contabilidad Fecha:2001-09-08 01:20:42*  Soy nuevo en el foro y en primer lugar quiero felicitaros porque me parece apasionante. La problemàtica que me ocupa es como pasar una copia de seguridad de una empresa hecha con Contaplus elite 99 a la nueva versión Contaplus elite 2001. ¿Alguien sabe cómo hacerlo''''.Saludos.

No se puede. La estructura de ficheros varia de una versión a otra, aunque la diferencia sea mínima. Tendrás que instalar la versión con la que hiciste la copia, restaurar la copia y luego actualizar el programa para que actualice tb los datos a la versión 2001. Un saludo.vcr.

# **Contaplus IVA-IGIC.**

### *Asunto: Duda contaplus urgente. Autor: juanjo (juanjo\_mar@interbook.net).*

*Grupos de noticias: es.charla.economia.contabilidad. Fecha: 2000/02/16* 

Me gustaría saber como debo de introducir das facturas de adquisiciones intracomunitarias en el Contaplus para que luego pueda obtener el modelo 300 del iva de forma correcta. ¿he de crear subcuentas del *l*iva para adquisiciones intracomunitarias? Has de crear dos subcuentas de IVA: una 472... Al crearla, indicas que ambas son subcuentas de IVA por adquisiciones intracomunitarias. El asiento es el siguiente:

6.. (cuenta de gasto correspondiente

472... (iva soportado adquisiciones intracomunitarias) a

400/410 (Proveedor/acreedor)

477... (Iva devengado adquisiciones intracomunitarias) Saludos,

# **Contaplus y Euro.**

## *Asunto: CONTAPLUS y EURO I*

### *Autor: rargones*

*Grupos: es.charla.economia.contabilidad. Fecha: 20001/09/03*

He abierto una empresa nueva usando como moneda de uso más frecuente la "constante" (que creo es la que se ha de usar si se quiere trabajar principalmente en EUROS).Sin embargo, cuando pruebo a entrar nuevos asientos, la moneda que me usa por defecto sigue siendo la PESETA (si hago click en el icono "pta/euro", me cambia a Euros, pero solo mientras mantengo abierta la misma sesión).

Alguien podria decirme como hacer que Contaplus me trabaje "por defecto" en Euros?. Nota: La version de Contaplus es : Otoño de 1998. José Maria Bayon

jmbayon@teleline.es

El 3 Sep 2001 10:05:05 -0700, jmbayon@teleline.es (JM Bayon) escribió:

Hola José:

¿Cuando creaste la empresa le pusiste en la casilla Tipo de conversión, el valor del eruro: 166,386, y luego marcaste en la casilla Constante, la moneda más frecuente?.

Vete a Global/Selección de Empresas, selecciona la empresa, y dale al icono de modificar. Comprueba que esté como indico arriba. Saludos.

### *Asunto:Contaplus y Euros II*

#### *Autor:Jaime (jzapata@wanadoo.es)*

*Grupos de noticias:es.charla.economia.contabilidad Fecha:2001-11-15 21:01:08 PST*  Como puedo configurar contaplus para que me admita decimales y poder trabajar en euros. Gracias

#### *Autor:Pablo2 (gualas@navegalia.com)*

Tienes que ir al Menú Global: Selección de Empresas. Haces un click sobre la empresa con la que quieres trabajar (que quede en azul) y le das al botón Modificar (el que parece un bolígrafo). En la ventana que se abre, abajo a la derecha escoges Moneda de uso más frecuente: Constante. Aceptas y ya está. A partir de eso cualquier cosa que

contabilices será en Euros.<br>También puedes hacer esto mismo También puedes hacer esto mismo según estás creando la empresa por primera vez.

Espero haberte sido de ayuda. Si te queda alguna duda pregunta otra vez Un saludo

#### *Autor:GUILLERMO FERNANDEZ (willo\_4@yahoo.es)*

En referencia a como trabajar en euros desde el contaplus comparto contigo que hay que ir a 10% opción de modificar y marcar la opcion de moneda constante el euro(pscribiendo 166,186) por lo menos en la version del contaplus con la que yo trabajo.

Mi pregunta y que agradeceria usted me comentara es la siguiente:como debo hacer el asiento de apertura una empresa cuya empresa(su historico) ha sido cerrado en pesetas.

Hasta ahora he fracasado en todos los intentos probados que son los siguientes:

1.Logro abrir la empresa en euros sin problemas,pero al hacer el asiento de cierre y elegir como empresa de apertura la creada en euros el contaplus no me permite seguir adelante.

2.Si la empresa de cierre marco la opcion de moneda constante el euro toda la contabilidad de ese ejercicio(el que cierro) se convierte en euros(menos mal que hice una copia de seguridad ;)).

Esperando no haberme extendido mucho y deseando obtener una respuesta, Gracias y un saludo a todos.

#### *Autor:Pablo2 (gualas@navegalia.com)*

En el menú Financiera: Fin de ejercicio : Cierre de ejercicio, aparecen en un pequeño cuadrito que hay en la parte izquierda una lista de las empresas dadas de altas en Contaplus. En ese cuadrito hay un botón para Añadir más empresas. Tiene que hacer click en ese botón para crear desde ahí la empresa en la que quiere continuar contabilizando sus operaciones en el 2002. A la hora de crearla desde ahí tiene que asignarle un código identificativo, un ejercicio económico y la moneda constante (el euro). Si se fija, en la parte derecha de la ventana, el programa le indicará en un campo de color gris, que la empresa que está creando es la continuidad histórica de la que está cerrando (si estoy cerrando la empresa con código 11, Conplus le indica "Histórico: 11"). Cuando esté la empresa creada se incorporará como una más en la lista de empresas dentro del cuadrito que mencioné al principio del mensaje. Sólo tiene que hacer doble click sobre la nueva empresa en esa lista de modo que el punto de color rojo que tiene a su izquierda quede de color verde (así le estamos indicando al programa que el asiento de apertura lo tiene que realizar en esta nueva empresa), y luego darle al botón "Cerrar".

Cuando haya terminado el proceso de cierre, la empresa en la que se encuentra tendrá un asiento de cierre en pesetas, y la nueva empresa, cuando entre en ella verá que tiene un asiento de apertura en euros (en el cual de surgir alguna diferencia como consecuencia de la conversión no la mete a la 7690 ó a la 6690, sino dentro de la 120, lo cual aunque no tenga mayor importancia dado lo pequeño de las diferencias que pueden surgir, va a tener que solventarlo modificando el asiento a mano).

Un saludo

#### *Autor:Doctor Slump (doctorslump@worldonline.es)*

#### Hola, Pablo:

Me dirijo a ti porque veo que ya conoces el funcionamiento de ContaPlus con el euro, para comentarte un grave problema que he notado y que no sé cómo voy a solucionar.

Por las pruebas de cierres ficticios que he hecho me parece que las diferencias por redondeo van a ser bastante grandes con este programa.

Si no me equivoco, lo que hace es llevar una doble contabilidad (en ambas monedas) para CADA ASIENTO. De modo que en un ejercicio llevado ambas monedas) para CADA ASIENTO. De modo que en un ejercicio llevado totalmente en pesetas, si tengo un saldo en la cuenta 5720001 de

1.000.000 de pesetas, por ejemplo, si lo quiero ver en euros me va a dar una diferencia de a lo méjor 10 pesétas como consecuencia de los distintos redondeos acumulados a  $\beta$ o largo de, digamos, 1.000 asientos en los que intervino esta cuenta. ¿Me explico?

Me temo que voy a teners que regularizaria mano cada una de las partidas del asiento de reapertura del ejercicio próximo. Y como durante algún tiempo trabajaremos con ambas anualidades (mientras no se cierre definitivamente el año 2001) tendré que hacerlo cada vez que recalcule los saldos iniciales.

 $0.71$ 

¿O no me he enterado de nada y todo es mucho más sencillo?

#### *Autor:Pablo2 (gualas@navegalia.com)*

Creo que tienes razón, lleva una doble contabilidad para cada asiento. De hecho acabo de hacer unas pruebas, y de la forma en que yo dije (en un mensaje anterior) que hay que hacer el cierre del 2001 en pts y la apertura en euros del 2002, cuentas como la de bancos van arrastrando diferencias de cambio que habría que regularizar, como tu dices, a mano en el asiento de apertura del 2002.

Prueba otra cosa: Crea la empresa para el 2002 con la moneda de uso más frecuente: local (peseta). Al hacer el cierre del 2001, la apertura del 2002 será con un asiento en pesetas con los saldos reales en pesetas ¿no?. Bueno, pues luego te vas a Global: Selección de Empresa, marcas tu empresa (2002) con un click y le das al botón del boli (modificar). En la ventana que aparece, cambias la moneda de uso más frecuente de local a constante (de peseta a euro). Cuando entres en tu empresa, el asiento de apertura seguirá en pesetas si lo ves desde la gestión de asientos, pero si sacas un listado de diario por pantalla o por impresora, te saca los valores convertidos a euros (y aquí ya no se arrastran los redondeos de 1.000 operaciones como antes...) No se, es una cosa que se me acaba de ocurrir.

Un saludo

## **Problemas de enlace Contaplus y Facturaplus**

### *Asunto: RE: Problema enlace contaplus-facturaplus*

### *Autor: Avatar (kieran@wanadoo.es).*

*Grupos: es.charla.economia.contabilidad. Fecha: 2000/04/29 Maribel Alvaro <mialvaro@gruposp.com> escribió en el mensaje de noticias 8e52to\$a3t\$1@talia.mad.ttd.net...*

### Hola al grupo.

Comprueba en Facturaplus la ficha del cliente, la pestaña CONTABILIDAD debe tener el numero de la subcuenta en donde vas a contabilizar en Contaplus. Si esto está correcto es posible que el problema este en las cuentas de IVA-IGIC de Contaplus. Revisa el tipo de IVA de la factura de Facturaplus; si es Regimen General o Comunitario o Exportación o Exento; luego comprueba que la cuenta correspondiente este bien creada en Contaplus.

Como sabes cada situación diferente de IVA requiere una cuenta específica con la parametrización correcta. Espero que soluciones el problema. Si se me ocurre alguna otra cosa te lo comunicaré.

*Eduardo <serviconta@nexo.es> escribió en el mensaje de noticias*   $\bigcap$ 

*8e4pvn\$r2v\$1@diana.bcn.ttd.net...* 

Tras configurar el enlace, creo que adecuadamente, al lir a pasar una factura me da el siguiente error:

SUBCUENTA CON NUMERO DE DIGITOS INCORRECTA LAEKSLA

 $FACT-21$ 

### SUBCUENTA->700

Asiento rechazado. He pasado horas revisando todo y no encuentro la solución. S.O.S.

No exactamente, ese error viene dado por lo siguiente; el grupo de venta que se encuentra dentro de cada uno de los artículos, en la pestaña precio de Venta no esta introducido; debes crear al menos uno de estos grupos de venta con tantos digitos como tengan tus subcuentas de contaplus e introducirlo en cada uno de los artículos... de manera que Grupo de Venta + 700 = subucnta de ventas de contaplus... Un saludo

### *Asunto: Re: Problema con el Enlace Contaplus Elite 2001*

### *From: Andrés (aflopez@navegalia.com)*

*Grupos: es.charla.economia.contabilidad. Fecha: 2001-04-24 13:25:22 PST* 

Estoy intentando pasar las facturas realizadas con el Facturaplus Elite y me sale el mensaje de: "Asiento erroneo, numero de digitos de la cuenta no coincide " Sin embargo en el Contaplus me ha creado todas las cuenta correctamente. A alguien le ha pasado lo mismo.

### Gracias

Mirad si tenéis bien configurado los grupos de venta en Facturaplus y/o las cuentas de Iva en el Contaplus.Saludos.

### *Asunto: Problemas enlace FacturaPlus Elite/Contaplus Elite Autor: MVM (NObarrocoSPAM@iname.com)*

*Grupos: es.charla.economia.contabilidad. Fecha: 2000/03/17*  Subcuenta con numero de digitos incorrecto Factura:1 Subcuenta:700

(xx) Empresa XX Asiento Rechazado Yo en Contaplus tengo configuradas las siguientes Cuentas y Subcuentas: 430 CLIENTES 4300000-Clientes al contado 4300099-Cliente de Pruebas 4370000-Anticipos ctes. 4750000-HP Acreedora por IVA 4761600-Iva Repercutido al 16% 6650000-Dto. p.pago 700 VENTAS 7000000 - Ventas 701 VTAS AL CONTADO 7010000-Ventas al contado 7050000-Gastos Suplidos 708 DEVOLUC. DE VTAS 7080000-Devoluciones de vtas. 7691000-Recargo Financiero En FacturaPlus tengo confgurado: Clientes: 430 CLIENTES Ventas cli: 700 VENTAS DE Abonos cli. 708 DEVOLUCIO Clientes ctdo. 701 VENTAS D Ventas serv 705 PRESTACIO Grp. ventas serv. 0000 Sbcta. IRPF 4750000 Sbcta. Portes 4370000 **EK2L** Sbcta. cte.ctdo 4300000 Sbcta. gts. financ. 6650000 Sbcta. gts. suplidos 7050000 Sbcta. rcgo. financ. 7691000 Asimismo, en la cuenta del Cliente que interviene en la venta (4300099), tengo: Forma de pago: Contado Cuenta Ventas: 700 Cta.ven.serv. 705 Sbcta. gts.supli: 7050000 Y en la factura tengo: Dts. Esp. 0 Dt. P.P.: 0 % Rcgo.Financ.: 0 Entrega a cta.: 0 Base IVA: 18830 % IVA: 16 IVA: 3013 Total: 21843 Al enlazar le pongo sólo Clientes: Paso de Facturas ¿Cual puede ser el problema? Agradezco de antemano cualquier ayuda. Saludos. ¿Has comprobado si tienes bien definidos los niveles de desglose de cuentas? En Contaplus: Menú Financiera - Configuración - Niveles de desglose. Deberías tener marcados únicamente los niveles 3 y 7. Saludos, espero que te sirva de algo. Sole

### *Asunto: RE: nº factura contaplus ellite*

### *Autor: El Aguelo (nospam@teleline.es)*

*Grupos: es.charla.economia.contabilidad. Fecha: 2000/01/24* 

Yo, cuando recibo facturas de proveedores, les pongo un numero y las archivo correlativamente por orden de recepción con ese número, el cual es el que le pongo en la cuenta de iva -n<sup>o</sup> factura-. Es decir, en el contaplus no le pongo el n<sup>o</sup> de factura que trae, sino el nº de recepción. La cuestión es que no consigo que al poner la 472 aparezca el nº correlativo que debería seguir, sino el cero, por lo que tengo que ponerselo yo. ¿Por qué cuando pongo numeración automática en facturas recibidas me salen todas con el nº 0?

Hola al Grupo.

Facil, si ordenases las facturas por numero de las mismas, imaginate que le compras a un proveedor, que su serie de facturacion empieza a 01-01-2000 por la factura 000001/2000 (factura 1 del año 2000). Imaginate otro proveedor que no inicializa su contador de facturas emitidas (porque no sabe, por costrumbre, porque no le da gana, etc...) y siguen con la numeracion de correlativa de años anteriores, por ejemplo 202.513/2000. Pues bien, el programa de contabilidad (contaplus), en concreto, el modulo de iva, te ordenara las facturas por el numero de las mismas, con lo cual, cuando imprimas el libro de iva soportado, no te las agrupara por trimestres ni nada por el estilo. Es un fallo del programa, pero lo puedes obviar poniendo en el asiento contable los mismos conceptos para la cuenta de gasto, la de iva soportado y la del proveedor/acreedor. ¿O acaso esperabas que funcionase bien? Nos leemos. Un saludo, Julian. Julian.

## *Asunto: Proveedor o Acreedor en contaplus.*

*Autor: forajido (forajido@arrakis.es)*

*Grupos: es.charla.economia.contabilidad. Fecha: 1999/05/15* 

Voy al grano, cuando compro ya gea mercaderías o qualquier otro bien, y lo >pago con talón, aun habiéndolo pagado al momento, el asiento sería COMPRAS a PROV./ACREEDOR.?, y cuando me, llegue el extracto del banco, hacer el asiento PROVEEDOR a BANCO? Y si es en efectivo, es decir que lo pago al momento con dinero de caja? sería también COMPRAS a PROVEEDOR? o COMPRAS A CAJA? . Mi duda es en el Contaplus, si yo hago el asiento COMPRAS A CAJA yo no reflejo en Proveedores la compra, no pasa la cantidad de esa compra por la cuenta de proveedores y como hago si quiero saber todo lo que he comprado a un mismo proveedor? Es por ello recomendable siempre poner todo a Proveedor? aun siendo en efectivo o por banco la compra? Muchas gracias de antemano.

Hola al Grupo.

Cuando introduces el asiento de compra/gasto, al hacer la linea del iva, tienes que poder los datos del proveedor/acreedor (400 antes que 410). Ahora bien, si lo quieres pasar directamente por caja o banco, alla tu. Leete mensajes antiguos sobre fallos del contaplus para sacar los listados del resumen anual.

Les pasaba lo mismo que a ti y, ademas, tampoco registraba los datos de aquellas cuentas que no tenian relleno el campo dni/nif (no trabajo para sp, pero llevo usando sus programas desde octubre del 90). Por cierto, si al actualizar a la version win desde la dual habeis perdido el progama de "memoria y cuadro de cuentas", tengo en mi poder una version que me cedieron, que, segun ellos, enlaza con la version elite (personalmente, la he probado y me da fallos al obtenerlo en el ejercicio n, año de constitucion). Lo dicho, si alguien esta interesado, que lo diga o, si son varios, lo mandaria al grupo (eso si, con fines solamente educativos). El que este interesado en ello, debiera despues conseguir una licencia original.

Nos leemos.Un saludo, Julian

## *Asunto: RE: Enlace de Contaplus y Facturaplus.*

*Autor: Sonia Bello (s\_bellolopez@hotmail.com). Grupos: es.charla.economia.contabilidad. Fecha: 2001-01-19 04:12:37 PST*  ¿Qué debo hacer para enlazar el Contaplus y el Facturaplus? No consigo pasar las facturas hechas al Contaplus, me da el siguiente error:

"Subcuenta con Número de Dígitos Incorrecto. Facturas -> 1, Subcuenta -> 700"., y el mismo para la subcuenta 430, ¿de qué se trata? Me imagino que debo tener en algún apartado el número de dígitos para la subcuenta mál indicado.

Las subcuentas 700 y 430, no coinciden con el número de dígitos en Contapuls, y Facturaplus, debes de mirar todos los asientos que tengan esas subcuentas y encontrarás el fallo.

## *Asunto: RE: Enlace de Contaplus y Facturaplus.*

### *Otros*

**¿Cómo puedo enlazar ContaPlus con FacturaPlus y NominaPlus?** Cuando creamos una empresa, una de las pestañas que visualizamos en la pantalla de Selección de empresas, se denomina Rutas de Programas SP. En esta opción deberemos configurar las rutas de accesos donde tenemos instalados los programas de facturación y de nóminas. Además deberemos introducir el código de las empresas con las que se quiere enlazar en estos programas.  $E_{\mathbf{k}}$ 

Para esta operación es necesario configurar varios parámetros como:

- Tener creados los clientes y proveedores en FacturaPlus y asignarles las subcuentas que correspondan en ContaPlus.
- Tener asignadas para cada trabajador las subcuentas contables que existen en ContaPlus.
- Hacer un paso contable desde nóminas a ContaPlus para poder visualizar la información contenida en la misma.

## **Instalación del Contaplus. Temas de Red y otros.**

## *Asunto: Re: OT:ContaPlus Elite multipuesto ????*

*Autor: Majex (majexNOSPAM@NOSPAMhotmail.com).*

*Grupos: es.comp.cracks. Fecha: 2000/02/11* 

¿ Alguien sabe como se hace para poder utilizar el ContaPlus Elite desde varios ordenadores al mismo tiempo, sobre los mismos datos ?

Instalas el Conta en un ordenador , despues compartes la carpeta donde lo has instalado Ej : c:\contaplus <- carpeta a compartir desde el otro ordenador vete a entorno de red, equipo xxxxx , y en la carpeta que has compartido anteriormente le haces una "conectar unidad de red" entonces en tu ordenador tendras la unidad X: que es donde lo habias instalado, vete al ejecutable y a jugarr........

Saludos Majex

## *Asunto: RE: ¿Como se configura Contaplus en red?*

### *From: J.de Prado (nadie@soft.com).*

*Grupos: microsoft.public.es.windows98. Fecha: 2001-01-19 04:04:04 PST* 

Pues eso, tenia instalado contaplus en un pc, pero hemos montado una red y querria saber como tengo que hacer para acceder desde cualquier puesto de la red. Gracias de antemano.

### **Bienve**

En el equipo que esta instalado 'sustituir unidad' por ejemplo: La linea "Subst X: C:" en el 'autoexec' y si no funciona, en otro 'bat' , acceso directo, de manera que se ejecute automat para crear la unidad que nos servira para todas las conexiones desde los demas

equipos de la red, conectar a unidad de red y crear acceso directo al Exe ( X:\ContaEli\Contaplw.exe) esta ruta (X:\...) tambien se utiliza desde dentro del programa para los enlaces.

## *Asunto: Re: ContaPlus Elite en red*

### *Autor: Luis P. (fuentelsol@NOSPAMmixmail.com).*

*Grupos: es.charla.economia.contabilidad. Fecha: 2001-01-26 10:44:22 PST*  ¿Dónde puedo encontrar información sobre la instalación y configuración de Contaplus élite para trabajar desde varios puesto sde una red (6)?

### Muchas Gracias

Una ayudita:

1º)Desde cualquier puesto, instala el programa en el servidor.

2º)Ejecuta desde todos los puestos el archivo iconos.exe que crea los iconos de acceso al programa (Esta en la carpeta Celite o Contaeli o algo así, que es donde se instala el programa).

3º)Ejecuta el programa y entra como supervisor. Vete al menú Util---4.Perfiles de usuario--

S

-1. Gestión de usuarios, y das de **Ata** a los usuarios pertinentes.

Y a funcionar.

Saludos.

### *Autor: Pinon (jodete@yoquese.com).*

*Grupos: es.charla.economia.contabilidad. Fecha: 2001-01-15 12:28:05 PST* 

Mu facil...

1) en el equipo donde tengas instalado el contaplus: en el directorio del mismo, normalmente \celite compartes esa carpeta de modo total y en el programa creas mas usuarios que solamente el supervisor.

2) en el equipo remoto: vas a entorno de red, el equipo en cuestion y conectar a unidad de red la carpeta del contaplus que antes compartiste. Desde esa ventana abierta haces doble click en el icono que pone Iconos, si iconos y te crea los accesos directos y la entrada en el programa.

Recuerda el mapa de usuarios y accesos y las impresoras configurarlo todo o no te dejara entrar en nada del programa e imprimir respectivamente. Saludos

### *Autor:Miguelangelo (MHZPATY@terra.es)*

*Grupos: es.charla.economia.contabilidad. Fecha:2002-05-16 15:22:26 PST*  COMO INSTALAR CONTAPLUS-FACTURAPLUS-NOMINAPLUS EN RED

Para acceder desde otro puesto al programa de Contaplus Elite instalado en un servidor debes crear en primer lugar una conexión a unidad de red. Para ello debes seguir los siguientes pasos:

- 1. En primer lugar la unidad superior al directorio donde esta instalado el programa debe estar compartida de forma total (por ejemplo si el programa esta instalado en C:\gruposp\contaeli deberás compartir la carpeta gruposp).
- 2. Una vez hecho esto, desde el puesto vete a "Entorno de red" y selecciona el servidor u ordenador donde el programa está instalado. Te aparecerá la carpeta compartida (gruposp en nuestro ejemplo). Sobre ella pulsa el botón derecho del ratón y selecciona "Conectar a unidad de red".
- 3. Windows te propondrá una letra para la nueva conexión que creará en MI PC y desde la cual podrás acceder al directorio del programa. Busca el fichero

ejecutable iconos.exe en el directorio donde esté instalado (panel de gestión) y aparecerá un asistente para la instalación en ese puesto.

PD: A la hora de compartir la carpeta, tiene que ser total, pues vas a leer y a escribir en ella.

## *Asunto: Configuración del Config.sys*

*Otros:.*  **¿Cuál es la configuración mínima del CONFIG.SYS?**  DEVICE=C:\WINDOWS\HIMEM.SYS DEVICE=C:\WINDOWS\\EMM386.EXE NOEMS  $FILES = 200$ BUFFERS=30,0 DOS=HIGH,UMB

# **Exportar datos a contaplus. Tablas, vinculos y otros.**

## *Asunto: RE: Problema al vincular bases de datos*

*Autor: angel (a\_o\_marin@navegalia.com).* 

*Grupos: es.comp.bd.ms-access. Fecha: 2000/06/14*   $\sqrt{2}$ Tengo vinculadas unas bases de Catos de ContaPlus con Access. El problema me surge con los acentos y algunos caracteres especiales como <sup>no a "</sup>. Si estos signos los introduzco mediante el ContaPlus en este mismo programa los veo perfectamente pero desde Access aparecen en su lugar catasteres raros. Si hago la introducción desde Access me ocurre justamente lo contrario, es decir en Access lo veo bien pero desde ContaPlus aparecen códigos raros. ¿Soluciones? ¿Alguna? ¿Ninguna? Gracias.

Si la tabla está vinculada, debes de ver los caracteres tal y como los tengas en CONTAPLUS. Si por el contrario las estás importando prueba a hacer lo que te he comentado. Cuando definas las especificaciones de inmportacion utiliza en vez de WINDOWS(ANSI) DOS/OSDOS(PC8) seguramente no tengas ningún tipo de problema

Una vinculación de tablas, datos, etc, no es lo mismo que una importación desde ficheros ASCII. En Arcchivo->Obtener Datos Externos->Importar, selecciona el fichero ASCII que quieres importar, una vez que lo tienes seleccionado, pulsa el boton AVANZADO, que te aparecerá en la siguiente pantalla. Modifica los parámetros que necesites y, mi consejo, es que le des un nombre y lo guardes para futuras importaciones que te puedan surguir del mismo fichero. Prueba y cuentame. Suerte.

### *Asunto: RE: Conectar: Access - Contaplus*

### *Autor: Miguel Nieto (m.nieto@teleline.es).*

*Grupos: microsoft.public.es.access. Fecha: 2000/05/23* 

Se que se puede conectar ambos programas (pasar datos de access a contaplus y al reves), pero alguien sabe como realizarlo?. Agradeceria cualquier ayuda en este tema. Por cierto, hablo de Access 2000 con Contaplus Elite. **Gracias** 

Tienes que vincular las tablas xdiario y xsubcta del directorio tmp. En xdiario metes los apuntes y en xsubcta las descripciones para las nuevas cuentas. Luego, desde ContaPlus tienes una opción para importar los asientos desde esos ficheros. Si no existen realiza una exportación en formato dbf y te los crea. Saludos Miguel

### *Asunto: Ficheros a tocar para pasar una facturación a contaplus*

### *Autor: Fran (sola@atreyu.nu).*

*Gruposs: es.comp.lenguajes.clipper. Fecha: 2000-12-26 02:00:53 PST*  ¿Alguien sabe qué ficheros hay que tocar cuando se traspasa una facturación a Contaplus?

Muchas gracias.

Hola Jacint.

No tienes que tocar ningún fichero del Contaplus para realizar una exportación a él desde tu aplicación. El Contaplus simplemente se limita a importar dos ficheros:

1) El de subcuentas, que por defecto él lo llama xsubcta.dbf

2) El del diario, que por defecto lo llama xdiario.dbf

Estos dos ficheros debes de crearlos tu mismo desde tu aplicación, añadirles los datos pertinentes y luego copiarlos, preferentemente al subdirectorio donde el contaplus lee los archivos para importar, que en el Contaplus Elite 2000 es el subdirectorio ELITE\TMP. A continuación deber in al contaplus, Financiera, Opciones de diario, Utilidades de asientos y Exportación/Importación. En esta ventana elige el Tipo de fichero como Xbase y procede con la importación.

La estructura de los ficheros xsubcta.dbf y xdiario.dbf, es la misma que estos mismos ficheros utiliza en cualquiera de las empresas. De todas maneras, la mejor forma de hacerte con la estructura de los ficheros es realizar una exportación de unos cuantos asientos desde el propio contaplus. Una vez realizada, con un gestor de dbf los editas, curioseas en ellos y ves como el contaplus crea los ficheros.

Espero que esto te seriva de ayuda. Fran

## *Asunto: Re: Access y Contaplus*

### *Autor: jose antonio (abcalba@terra.es).*

*Grupos: es.comp.bd.ms-access. Fecha: 2001-04-27 08:42:18 PST*  Hola a todo el grupo.

Necesito enviar los datos de una factura creada en access 97 a contaplus para realizar la contabilidad. Si alguien me puede ayadar se lo agradecería .

### Un saludo Manuel Rodriguez Torres

Yo tengo hechos dos enlaces a contaplus desde acces el problema es que cada version de contaplus es un mundo sistema entra en contaplus y exporta asientos te exportara dos ficheros, selecciona la opcion Xbase xdiario y xsubcta son dbf por lo que puedes importarlos sin ningun problema desde access, en xdiario deberas colocar los datos del asiento: 1 registro -> una linea de asiento en xsubcta las cuentas de proveedor para darlas de alta en contaplus de forma automatica una vez hecho eso solo tienes que exportarlo al directorio de contaplus como dbf e importarlos desde este nada mas ( y nada menos, jeje) un saludo jose antonio.

### *Asunto: RE: AYUDA!!: Problema al importar ficheros dbf con CONTAPLUS*

### *Autor: VCR (solo@atravesde.news).*

*Grupos: es.charla.economia.contabilidad. Fecha: 2001-03-22 05:30:08 PST*  El problema consiste en que quiero importar una buena cantidad de asientos contables creados en EXCEL a partir de los ficheros "dbf" (xsubcta.dbf y xdiario.dbf) que usa Contaplus para exportar e importar asientos.

Aunque uso la estructura de un fichero xdiario.dbf, parece que si trabajo ese fichero con EXCEL y lo vuelvo a grabar con excel con formato dbase IV (que SP dice es el que usa CONTAPLUS), al tratar de importarlo con contaplus en una empresa concreta (a traves del directorio /contaplus/tmp tal como dice la ayuda), me da un conjunto de errores.

Para ver lo que pasa, he vuelto a instalar desde un backup superantiguo el Dbase 4 en el ordenador. Resultado: Me lee perfectamente los ficheros de exportacion creados por contaplus, ANTES de modificarlos con EXCEL. Sin embargo, si el fichero ha sido "regrabado" en formato dbase 4 con el EXCEL, el programa Dbase ya no los reconoce como "suyos".

Si alguien conoce algún método para que Contaplus me reconozca los ficheros tratados con EXCEL, le agradeceria que me lo indicase (quizá usando ACESS, o con alguna utilidad que corrija la estructura de los dbases creados con EXCEl....) Saudos, Jose Maria Bayon

Hola, en alguna ocasión los ficheros de contaplus los he trabajado directamente con ACCESS, funcionando correctamente,mediante la importación y exportación de tablas. Creo recordar que excell modificaba la longitud del dato que contenia un fichero DBF, truncando algun valor. No se si esto te ayudará. Así lo espero

Un saludo

# *Asunto: Re: Conexion Delphi-Contaplus*

*Autor: José Vte. Cheto (jvtecheto@itcom.com).* 

*Grupos: es.comp.lenguajes.delphi. Fecha: 1998/09/06*  Mi pregunta es: ¿alguien conoce la estructura de ficheros de Contaplus y si es posible insertar datos en esta desde una aplicacion externa?.

Contaplus usa ficheros DBF con Driver CDX (los Comix de Clipper 5.3), como tu cliente tiene el programa no tienes problema en ver la estructura de los ficheros, tampoco tienes problema porque Delphi soporta el formato DBF, entonces enlazar los apuntes es muy simple. Lo unico que se te complica es mantener los indices, para no tener que reindexar contaplus cada vez que realiza un enlaza, lo cual tampoco seria problema si realiza el enlace cada mes y luego reindexa contaplus, pero como querra que sea ONLINE es lo logico, creo que deberas de adquirir el programa APOLLO que tiene un componente que soporta los indices, NTX, y el CDX creo que tambien pero preguntalo antes para estar seguro. Creo que lo tienes bastante facil, aunque con un poco de inversión. :-)

Un saludo.

### *Asunto: RE: Enlazar Access con Contaplus*

### *Autor: Toni (aasX@fut.es).*

*Grupos: microsoft.public.es.access. Fecha: 2001-03-26 08:32:34 PST*  Hola a todos.

Tengo q enlazar una aplicacion con contaplus para realizar la contabilidad segun las facturas q realice mi programa. se que las tablas de contaplus estan en formato .dbf pero no se q tablas son las necesarias puesto q contaplus tiene muchas. tampoco se como hacer los asientos de forma correcta.

Gracias por adelantado. Nos vemos.

Tendras que generar esos ficheros segun la estructura que viene en el manual y despues utilizar la opción de importacion. No te aconsejo que lo intentes hacer directamente sobre los dbf, porque es casi imposible saber como afectarán los datos que introduzcas sobre el resto de la aplicación. (calculo de saldos, balances, etc,) suerte.

## *Asunto: Exportar a ContaPlus*

### *Autor: Edu (weduardQUITAR@terra.es)*

*Grupos: es.charla.economia.contabilidad.*  Saludos grupo.

Tengo una base de datos de facturas y hasta ahora exportaba a Contaplus Profesional correctamente, solo llenando los campos de PTAHABER y PTADEBE por ejemplo del fichero de exportación. Ahora hago lo mismo para trabajar con Euros llenando EUROHABER y EURODEBE sin llenar los anteriores en pesetas y no va. Los coje y los transporta pero no veo los datos en Contaplus, solo en pesetas que está a 0. ¿Alguien sabe que estoy haciendo mal o no haciendo?. Gracias a todos.

Atentamente,

### Edu

### *Autor: Motrasa (Gomzky@hotmail.com)*

Es más facil de lo que pensais.- Hay dos ficheros vitales: Uno es el "SubCta" y ptro el "Diario".- Están en formato FoxPro, y lo único que hay  $\int$  que hacer es incluirlos en vuestra BD mediante vinculacion...

El resto, es solo rellenar los campos como si fuese una tabla normal y corriente creada por vosotros.- Los índices también se generan, dado que Access generará un fichero extraño en la misma carpeta de la BD.- En el peor de los casos, lo unico que habría que hacer es reindexar ficheros desde el propio contaplus.

Saludos y espero haberos ayudado.

Gomzky.-

### *Autor: XaBi (webmasterESTONO@keynet.es)*

Solamente como una posibilidad si es que no hay nada mas..

Grupo Sp tiene un departamento solamente para los que programamos y queremos enlazar nuestros programas con Contaplus. A ellos les interesa que se haga para vender mas el producto. Podrias probar ...

Saludos. XaBi

### *Autor: :aguantate (aguntate@es.es)*

Si llamas al servicio técnico de Sp (902.42.55.22) te envian por e-mail la estructura necesaria para la importación , también la puedes solicitar por e-mail a sercontaplus@gruposp.com

### *Autor: david tendero (tenderin@terra.es)*

trabajas con xbase o ascii para exportar los datos?? ademas de los datos debe y haber en pts. hay que proporcionarlos en euros lo mas facil es que utilices la funcion de exportar del propio programa y veas los archivos que genera, los datos que exporta, como los trata y su estructura despues en tu programa debes generar un fichero identico para que contaplus lo importe ambos ficheros son iguales y funcionan en los dos sentidos, importar/exportar yo lo hago personalmente con formato ascii

### *Autor:Lluis Villar (lluis@nomarnet.com)*

Yo accedo a Contaplus via ODBC sobre la propia tabla del programa vinculada a Access. Lo que creo que deberías es poner los importes tanto en euros como en pesetas. Saludos, Lluís

## **Problemas relacionados con el cierre y apertura.**

## *Asunto: RE: Contaplus, Ato. de Apertura*

*Autor: M.D.G.C. (MADOGUCA@teleline.es).* 

*Grupos: es.charla.economia.contabilidad. Fecha: 2000/05/11* 

¿Me podéis indicar cómo se puede conseguir hacer un asiento de apertura en contaplus, de manera que después, en el resumen mensual del diario, aparezca separado del mes de enero? En la empresa de ejemplo que viene en el contaplus sí que está hecho de manera que el asiento de apertura no esté incluido en el mes de enero, pero yo no lo he conseguido aún. Muchas gracias de antemano

En los parametros de empresa le indica el numero del asiento de apertura y entonces lo tomara como tal.

Saludos.

## *Asunto: Re: traspaso de subcuentas de empresas en contaplus*

### *profesional*

Autor: Alicia Molner (OUITAL**OS**agestio@mugenat. *Grupos: es.charla.economia.contabilidad. Fecha: 1998/12/14*  hola,

Para el próximo año, necesitaria pasar las subcuentas de la empresa 98 a la 99, y no encuentro como hacerlo en el contaplus profesional (el que va en disquette y se pueden cambiar cantidades a Euros). Agradeser<del>ía muchisimo</del> que si alguien lo sabe me lo cambiar cantidades a Euros). Agrades Hallichisimo que si alguien lo sabe me lo comunicará. Muchas gracias de todas forma, ELISABETH.

Elisabeth, Financiera/ cierre de ejercicio/ en el momento del cierre contable del 1998 te hara el asiento de apertura del 99 en la emrpresa que creas en el momento o ya tienes dada de alta. Alicia

## *Asunto: Anular asiento de apertura.*

### *Otros:.*

Cuando al haber cerrado un ejercicio y estando abierto el siguiente, (lo cual significa que me crea el asiento de regularización y cierre en la primera empresa y el de apertura en la segunda) tengo que invertir ese cierre, ¿Cómo realiza ContaPlus la operación de volver a cerrar el primer ejercicio y trasladarme el asiento de apertura, sin que me duplique los saldos?

Dentro de la pantalla que te aparece cuando seleccionas la opción de cierre del ejercicio, encontramos un check llamado "Reemplazar asiento de apertura existente". Este check aparece activado por defecto, así podemos estar tranquilos de volver a cerrar un ejercicio sin duplicar el asiento de apertura en el siguiente, tantas veces como queramos.

## **Problemas relacionados con la impresión.**

## *Asunto: Re: Mayor de contaplus*

*Autor: Valenti Valldeperez (valenti@cafeinternet.es). Grupos: es.charla.economia.contabilidad. Fecha: 2000/04/02* 

Utilizo el contaplus elite desde hace muy poco y cuando pido que me imprima el mayor de alguna subcuenta me lo hace bien pero con el tamaño de los campos muy extensos y no consigo ver el debe y el haber, si cambio la fuente me lo hace con letras mas pequeñas pero el tamaño de los campos es igual de grande, total, que tampoco consigo ver nada. La unica forma es que me lo imprima en horizontal. ¿alguien sabe como puedo variar el tamaño de los campos, para poder ver bien un mayor en vertical? Gracias.

LETRA NORMAL COURIER NEW 10 NO ARIAL 14 LETRA COMPRIMIDA COURIER NEW 7 NO ARIAL 9

### *Asunto: Re: AYUDA URGENTE CONTAPLUS PRO*

### *Autor: Ramon (ramonh@sumi.es).*

*Gruposs: es.charla.economia.contabilidad. Fecha: 1998/11/28*  POR FAVOR QUE ALQUIEN ME DIGA COMO CAMBIAR EL FORMATO DE IMPRESION CON CONTAPLUS, PARA QUE EL DIARIO Y LOS DEMAS LISTADOS ENTREN EN A4 EN EN RENTIDO VERTICAL. GRACIAS. joseantonio@mundivia.es

Es posible que el listado no aparezca completo por el tipo de fuentas que tengas cargado para impresión. Te tienes que  $\mathbb{R}$  a Util/Perfiles de Usuario/Perifericos/ Selecióna la impresora que tienes por defecto y dale al boton opciones apareceran la configuración de las fuentes cargadas para no tener problemas utiliza solo tipos de letra de "paso fijo" te recomiendo una configuración parecida a

Letra Normal - Courrier New 11

LINERSITAL Letra Comprimida - Courrier New 8 Letra Expendida - Courrier New 21 Ramon

## *Asunto:Impresora y Contaplus*

### *Autor:erm (tp981620580@ya.com)*

*Grupos: es.charla.economia.contabilidad. Fecha:2003-03-19 12:40:01* 

Agradezco a quien me pueda ayudar en lo siguiente: cambi?de impresora y funciona bien en todos los programas pero en Contaplus sucede algo muy curioso no me deja abrir las Opciones cuando quiero imprimir algun informe o Balance. si p.ej. quiero cambiar la impresi? de Vertical a Horizontal o viceversa me d?un mensaje de error que me obliga a cerrarel programa,.

Si voy a la Organizaci? de Ficheros, al abrir me aparecen todas las opciones marcadas por defecto menos la que correspondea la Impresi?..??

Por favor si alguien sabe porque sucede esto le agradezco inmensamente la ayuda que pueda darme.

Saludos cordiales

erm

A m?tambi? me ocurre, lo solvento pulsando sobre "Otras impresoras" en vez de la predeterminada.

Saludos, gerard

## *Asunto: Re: La impresión en Contaplus-Win*

### *Autor: Ismael Fanlo (xarxa@ctv.es).*

*Grupos: es.charla.economia.contabilidad. Fecha: 1999/02/07*  ¿Cómo he de ajustar la impresión de listados en el Contaplus Elite para Windows para que no me corte los listados por la derecha?

En menú Util / Perfiles de usuario / Periféricos selecciona la impresora y dale al botón "Opciones" En los tamaños de fuente, fuerza el tamaño de la comprimida a 7. (aunque en el cuadro de lista no te dé la opción, escribe encima y te lo admitirá). Saludos, Isma.

## *Asunto: Re: Impresión Contaplus*

### *Autor: José María Muñoz Perez (jmmp@mupesa.com).*

*Grupos: es.charla.economia.contabilidad. Fecha: 1998/12/12* 

Saludos Grupo, utilizo el contaplus profesional hace poco y tengo problemas a la hora de imprimir listados. Me imprime todos los libros oficiales cortando por la segunda cifra del "haber". Tan solo imprime correctamente los resúmenes mensuales del diario. He intentado todad las opciones de configuración de una HP DEskjest 600. Gracias anticipadas.

Yo utilizo una HP690C, prueba en cambiar en el programa las opciones de impresión y pon estas:

Interlineado 4,1 Pié de página 4 líneas página 64 x Paso Fijo Normal TT Courrier New Fijo 11 85 78 Comp. " " " 7 141 129 TATISATIVI Expand. " " " 21 45 38

Saludos

## *Asunto: RE:Contaplus Prof.*

### *Autor: Maribel Alvaro (mialvaro@gruposp.com).*

*Grupos: es.charla.economia.contabilidad. Fecha: 2000/02/09* 

Alguien que trabaje con Contaplus Prof. y con impresora IBM Propinter III xl, me puede decir como configurar la misma, en el tipo de letra, para sacar los listados decentemente. Gracias de antemano.

Hola al grupo.

Te explico, para que los listados de diario, mayor y balances se impriman correctamente debes ir a la ruta de manu UTIL/PERFILES DE USUARIOS/PERIFERICOS. Tras añadir la impresora entra en el botón "opciones" y selecciona para:

Normal.- letra Curier New altura entre 9 y 10

Comprimida.- letra Curier New altura 7

Expandida.- letra Curier New altura entre 18 y 20

Son los tamaños para los que SP ha diseñado y ajustado estos documentos. Si aún así no imprime bien los listados el problema estará en los drivers de impresión con que has configurado tu impresora. Casi seguro que no son lo de la impresora en cuestión. Prueba y suerte.

## **Problemas con el cirre del año.**

## *Asunto: Ayuda Contaplus*

*Autor: Ismael Fanlo (xarxa@ctv.es). Grupos: es.charla.economia.contabilidad. Fecha: 1998/11/25* 

Utilizo el contaplus desde hace un año y ahora me he encontrado con el problema de cómo abrir un nuevo año y poder utilizar los datos del año cerrado.

En el manula no lo explica y no se que hacer.

Lo peor de Contaplus es el manual... es una patata. :-)

La única posibilidad de trabajo, que yo sepa, es hacer un cierre y apertura, con lo cual tendras dos empresas, la del año n y la del año n+1. Cuando modifiques el año anterior, no tienes más que invertir el cierre y repetir el cierre y apertura; automáticamente te machacará el asiento de apertura con los nuevos datos, sin que pierdas los datos nuevos que ya hayas introducido en el año siguiente. Pero.... ATENCION!!! Si utilizas vencimientos ves con mucho cuidado, pues según lo que hagas, te puedes encontrar con las siguientes posibilidades:

a) en el año siguiente no te encuentras los vencimientos

b) si haces varios cierres y aperturas, te puedes encontrar vencimientos duplicados

c) te pueden desaparecer vencimientos del año siguiente, cuando repitas el cierre y apertura.

El mejor método es:

1) hacer el primer cierre y apertura, marcando el fichero de vencimientos para traspasar al nuevo año.

2) cuando pases facturas de dispembre no pasar los vencimientos en el año viejo. Cambiar de empresa y pasarlos directamente en los vencimientos del año nuevo.

3) al rehacer los cierres y aperturas NUNCA MAS/volver a marcar el fichero de vencimientos para traspasar al nuevo año.

4) pese a todo, cada vez que pases vencimientos dale un repaso al fichero por si ves algo raro, hasta que ya hayas cerrado definitivamente el año viejo.

Saludos desde BCN, Isma.

## **Contaplus – Nominaplus.**

### *Asunto: Re: duda con nominaplus y contaplus*

### *Autor: Calvito (MMORENO70estono@terra.es).*

*Grupos: es.charla.economia.contabilidad. Fecha: 2001-08-28 04:18:09 PST* 

Hola amigos, yo utilizo el contaplus elite 2001 para llevar la contabilidad y otro compañero de la empresa utiliza el nominaplus elite 2001. en teoria los asientod de las nominas del personal se deberian de pasar del nominaplus al contaplus, pero no es asi. si hay alguien que utilize este metodo y lo haga funcionar por favor que me diga como lo conseguio , muchas gracias de antemano.

Hola al Grupo:

Yo le di miles de vueltas y comprobe en la empresa de pruebas que solo pasaba uno de los trabajadores. Empece a investigar y comprobe que este tenia los datos de forma de cobro metidos al completo, con lo cual poniendole a los otros trabajadores forma de pago tambien me los pasaba. Espero haberte sido de ayuda. Un saludo.

## **Contaplus y problemas con los ficheros dbf y los índices.**

### *Asunto: Error en Contaplus*

*Autor: Juan (columna@uol.es). Grupos: es.charla.economia.contabilidad Fecha: 2001-09-11 13:51:03 PST*  Hola grupo. A ver si alguien me comenta porque al hacer el cierre de ejercicio, y tras crear la empresa nueva para el asiento de apertura, aparece el error en fichero "empresas.dbf" y el programa se cierra, aunque no sale en todos los cierres.¿ como resolver Esto?. Gracias anticipadas

El problema no radica en el momento en el que te aparece el error, o sea que no proviene del cierre, sino más bien es uno de los muchos casques del programa, lo sé de muy buena tinta.

Pregunta ¿cuantos usuarios de contaplus han tenido problemas de corrupción o desaparición del archivo empresa.dbf? Te aseguro que más de lo que te puedas imaginar.

Mira a ver si tienes ese archivo, si la respuesta es afirmativa prueba a eliminar el indice, o sea el archivo empresa.cdx y organiza ficheros, los archivos con extensión cdx son los indices, se actualizan cada vez que organizas ficheros, y si no están se crean, si no se actualizan estos indices puedes tener problemas.

Un saludo.

# *Asunto: Error en Contaplus No puedo abrirlo.*

### *Autor: Otros*

Si algún día no puedo abrir ContaPlus ¿Cómo puedo salvar la información introducida? En el grupo de programas de ContaPlus aparecen, a parte del acceso directo al programa, opciones tan importantes como son:

- · Copias de Seguridad: permite realizar copias para salvar tu información, en caso de no responder el ejecutable.
- Información y ayuda: esta opción te da la posibilidad de obtener información acerca del producto y su funcionalidad, además de explicar los contratos de Hotline, cursos, etc.
- Desinstalación: opción necesaria para no perder las instalaciones que se proporcionan al comprar el producto como medida de protección.
- Organización general: cuando se produce algún problema y el programa te expulse del mismo, con esta opción se podrán liberar tanto a los usuarios como a las empresas en las que se estaba trabajando.

## **Cambio de versión en el Contaplus.**

### *Asunto: Traspasar empresa de contaplus 99 a 2001*

### *Autor:María (dargas@wanadoo.es)*

*Grupos: es.charla.economia.contabilidad. Fecha: 2002-01-19 13:56:05 PST* 

Hola al grupo. Voy a empezar a trabajar con contaplus version 2001, todos mis datos los tengo en la version 99. Cuando he nstalado el 2001 no le he puesto actualizar por miedo a perder la imformacion que tenia en la version anterior. Alguien sabe si hay alguna opcion o forma de traspasar las empresas que tengo en la version 99 a la version 2001 , sin tener que actualizar.

### **Gracias**

Tendrías que crear las empresas en el 2001 e intentar exportar las subcuentas y el diario. Lo he probado poco y no se si dará algún problema.

María

*Autor:bit-XO (jgb-bcnQUITA@ESTOterra.es)*

Yo desinstalaría la versión 2001 y volvería a instalar actualizando la versión 99 . Cuando actualizas te guarda en otro directorio la versión 99, o sea que si el proceso va mal puedes volver fácilmente a lo que tenías antes(sólo hay que cambiar el nombre a un directorio).

Saludos.

### *Autor:Andrés Chueca (achueca@ya.com)*

Hola

A mi me pasó algo parecido pero entre el contaplus élite de otoño 1998 y el contaplus profesional 2001, y lo único que se puede hacer sin contactar con la casa sp, es exportar la contabilidad a un fichero, abrir de nuevo la empresa en la versión 2001 y luego recuperar o importar los datos desde la empresa creada. SIEMPRE se debe hacer una copia de seguridad de los datos anteriores por si acaso.

Tienes que ir a la opcion finaciera, utilidades de los asientos, exportacion e importacion, picar la casilla de importacion y te creará dos ficheros en el directoriao tmp del contaplus anterior. Es importante que muevas estos dos ficheros (uno referente al diario y otro a las subcuentas) al directorio tmp del nuevo contaplus 2001 porque si no no te funcionará, y a continuación importar los datos dentro de la nueva empresa creada con un plan general de contabilidad normal o abreviado o copiado de otra empresa. Es posible que te dé fallos, si es así *impremes* los fallos y miras los asientos que fallan, es posible que estén bien pero que **po**r cualquier razón de fallos igual.

Te hablo desde la experiencia, yo lo probé sin saber hada de esto y me funcionó. El hecho de instalar encima la versión del 2001 del contaplus puede que te funcione podrías probarlo también, pero haz una copia antes.

Suerte y saludos.

### *Autor:María (dargas@wanadoo.es)*

Hola ya lo he conseguido, os informo, he instalado otra vez la version 99 y he copiado todas las empresas y una vez asi he instalado la version 2001 actualizando una de las del 99. cualquier duda, ya sabeis

Gracias a todos María

## **Prorrata en el contaplus.**

### *Asunto:Prorrata en Contaplus.*

### *Autor:TERRA (casasuarez@terra.es)*

*Grupos de noticias:es.charla.economia.contabilidad. Fecha:2002-02-11 03:16:01 PST* Hola a todos. Usamos o mejor dicho padecemos el contaplus. Tenemos una empresa de arrendamientos y desconocemos donde decirle al contaplus que aplique la regla de la prorrata para efectuar las declaraciones de IVA. Si alguien sabe la respuesta, mil gracias por anticipado.

### *Autor:SIgNIFER (a.garcia.glez@teleline.es)*

La versión profesional no tiene nada previsto para deducción con prorrata y creo que en elite tampoco. Para llevarlo con contaplus la tienes que hacer a pelo. Puedes intentar programar los asientos para compras y que calcule aplicando el porcentaje provisional. Yo te aconsejo salirte de la contabilidad purista y contabilizar las compras al 100% de deducción en la 472 y al final de cada trimestre regularizar la cuenta 472 quitandole lo no deducible antes de hacer la liquidación. Es lo más sencillo, aunque no lo más correcto. Saludos.

*Autor:Andrés Chueca (achueca@ya.com)* 

Como que no hay. No creo que haya ningún programa que contabilice la regla de prorrota ya que la contabilidad y la fiscalidad son dos cosas totalmente diferentes. No siempre te tiene que cuadrar las cuentas de IVA contables con las fiscales. Es como contabilizar el IVA repercutido por las adquisiones intracomunitarias por aquello de la inversión del sujeto pasivo.

### *Autor:Kedekom (kedekom@hotmail.com)*

Chico/a, pue sí lo hay, yo la utilizo muchas veces cuando las empresas reciben subvenciones por transformación de empleo a indefinido. Tengo el Conta 32 bits de Logic Control, y me hace el asiento de forma automática, marcando la opción correspondiente y el programa me divide la cuota en deducible y no deducible, llevando la parte no deducible a su cuenta adecuada. Una pregunta para los de contanet, desde un extracto por pantalla del mayor, situados sobre una línea, ¿es posible ir al asiento del que proviene esta línea y modificarlo? ¿existe algún boton, similar al "refrescar" de logic control, para que estas modificaciones se actualicen en el mayor que estoy consultando?. ¿Cuales son las mayores diferencias entre contanet y contawin? ya que parece que la interfaz de contanet es casi calcada de la que tenía el contawin, al menos el contawin de hace unos años. Un saludo.

#### *Autor:TERRA (casasuarez@terra.es)*

Gracias, ya me hago idea de lo que debo hacer. Saludos

## Control de documentos contables y comerciales.

## *Asunto:archivar la contabilidad*

#### *Autor:TERRA (casasuarez@terra.es) Eugenio Fernandez (eu@eu.es)*

*Grupos de noticias:es.charla.economia.contabilidad. Fecha: 2002-12-04 13:42:32 PST.* Hola, a todos, me llamo Eugenio, de Almeria, como es la primera vez que escribo, aparte de presentarme quiero agradecer a todos los que escriben, sobre todos los que ayudan desinteradamente a los demas.

Me gustaria comentaros la forma de archivar toda la documentacion que produce la contabilidad, ya se que cada uno tendra su forma y su manera, por eso os quiero comentar la mia, saber vuestra opinion y si surge alguan sugerencia pues sera bienvenida.

En la empresa oficial donde trabajo (va sabes oficial = nomina) guardamos todo la documentacion ordenadas por fechas, es decir pegamos al documento (=factura, ingreso banco, gasto, etc) una hoja tamaño cuartilla donde escribo las cuentas contables del asiento, luego, esa informacion la paso al programa de contabilidad (con esto conseguimos que ademas de la contabilidad en ordenador,,, tenemos siempre copia en papel de la contabilidad, repito archivadas en carpetas por fechas.

Pero ademas de este trabajo, los sabados y de forma digamos "altruista" contabilizo otra empresa (en concreto un odontologo) donde el volumen de informacion no es abultada, es decir, varios proveedores, un extraco de banco, pocos gastos personales,,,, facturacion a sus clientes, y poco mas. Es por lo que archivo toda la documentacion por conceptos, es decir.. una carpeta para cada proveedor, otra para banco, otra para cada gasto personal que pueda surgir, en fin, como veis muy diferente al archivo por fechas.

En fin, eso es todo, perdon por la longitud,,, no esta la vida para perder tiempo leyendo esto, jajaja,

Solo saber vuestra opinion y si alguno se atreve a confesar como lo hacen, pues eso, seria de agradecer.

### Un saludo a todos.

### *Autor:) EDU/JU (EJOTAL@teleline.es)*

Muy buena tu aportación. Yo creo que las dos formas de archivar son correctas siempre que no nos olvidemos de que todo apunte contable tiene que tener un documento que lo soporte y, viceversa, todo documento contable tiene que tener su apunte contable. Por tanto, lo más importante es que en el documento haya una referencia a su asiento y en el asiento haya una referencia a su documento.

Por cierto, bienvenido al foro y espero que esto se anime un poco porque últimamente está como el tiempo, un poco frío.

Saludos.

#### *Autor: WROTE@WROTE (948248518@telefonica.net)*

Hola:

Yo, en concreto llevo varias contabilidades, y las llevo de dos formas

1.- Si la empresa es muy pequeña, según voy recibiendo las facturas, las voy archivando y poniéndoles un "nº de documento" al que hago referencia en la contabilidad. Este número no es el número de asiento, por lo que si se renumera no influye.

2.- En otras empresas, veo más **práctico archivar** las facturas (por ejemplo recibidas) de la siguiente manera: cosiendo el Epedido" a los albaranes, a la factura y al justificante del pago por el banco. Y todo esto por orden alfabético de proveedores. En este caso el vínculo con el programa de contabilidad lo da el nombre del proveedor y su nº de factura.  $\mathcal{S}_{2}$ 

He estado buscando respaldo legal a este tema de archivo, y la verdad, que encuentro poca cosa, todo muy genérico.

Me gustaría saber si conocéis algún tipo de base legal (desde el Código de Comercio hasta alguna directiva europea vinculante o bien alguna norma ISO que haga referencia a este tema. Y también saber si un "supuesto" auditor, le daría importancia o no a esto, es decir, a la forma (siempre teniendo en cuenta que el fondo está bien hecho, de una manera u otra).

Esperando respuestas, un saludo a todo el FORO. wrote

### *Autor:EDU/JU (EJOTAL@teleline.es)*

Éste me parece un tema muy interesante en el que la experiencia de cada uno puede resultar muy instructiva para los demás. Creo que todo el mundo debería hacer su aportación para que así podamos aprender a mejorar en nuestro quehacer contable. Para empezar creo que Eugenio merece una felicitación por colocar el asunto en el foro.

No hay ninguna norma jurídica que obligue a archivar la documentación contable de una determinada forma. El Código de Comercio solamente exige una contabilidad ordenada que permita hacer su seguimiento cronológico, pero eso se consigue llevando bien el diario de operaciones.

Por otra parte, ninguna norma de contabilidad (ni siquiera las NIC) hace referencia a la conservación de los documentos contables y no conozco ninguna norma de calidad que aborde esto. En cuanto al auditor, de ninguna manera puede meterse en eso, salvo que tenga alguna relación con el control interno. El auditor tiene obligación de hacer pruebas de cumplimiento en relación con el control interno y señalar las debilidades del mismo. Pudiera ocurrir que una empresa tenga establecidas normas muy concretas de archivo y que no se estén cumpliendo, ahí es donde entraría el auditor, pero si la empresa tiene establecido que el archivo debe ser cronológico, el auditor no puede poner salvedad por considerar que debería ser por otro criterio. Así que es muy

importante que la empresa establezca unas normas claras de archivo (preferiblemente por escrito) y exija su cumplimiento, quizás éste sea un importante cometido del jefe de contabilidad.

Por otra parte, cuando hablamos de documentos contables todos pensamos en albaranes, facturas y justificantes de pago, pero hay otros muchos que también deben ser debidamente archivados, entre ellos están los documentos internos, por ejemplo aquellos en que la empresa decide el plan de amortización de cada activo o gasto amortizable, también están los inventarios de almacén o los arqueos de caja.

Pues visto todo eso, creo que para abordar el problema seguramente solo se podría hacer desde la técnica archivística, de la cual yo no tengo conocimientos. Sin embargo, sí creo que hay determinados detalles que son muy importantes: por ejemplo, que todo asiento tenga una referencia clara a su documento y a su situación, pero solo a los elementos fijos o sea a la carpeta pero no a la balda del armario, si ésta puede cambiar en el tiempo.

A su vez el documento tiene que referenciar el asiento contable, pero la referencia no puede ser el número si éste tiene la posibilidad de ser cambiado. O sea la primera regla sería que las referencias deben ser fijas y que tiene que estar prohibido el cambio de los elementos referenciados.

En cuanto a lo de coser el ped $\oint$ , albaranes, factura y documento de pago, creo que dependerá del tipo de empresa, hay muchas que funcionan mediante pedidos telefónicos. Aún así no acabo de ver claro que sea bueno grapar el justificante de pago a la factura, quizás sea mejor archivar los justificantes de pago por separado (por tener su propio asiento contable), eso sí: dejando constancia del pago y su referencia en la factura.

Saludos.

*Autor:Y&MSL (yandmsl@telefonica.net)*  Respecto a este tema

EL Real Decreto 1624/1992, de 29 de diciembre, que aprueba el Reglamento del Impuesto sobre el Valor Añadido y modifica el Real Decreto 1041/1990, de 27 de julio, sobre declaraciones censales, el Real Decreto 338/1990, de 9 de marzo, sobre el Número de Identificación Fiscal; el Real Decreto 2402/1985, de 18 de diciembre sobre el deber de expedir y entregar factura (los empresarios y profesionales), y el Real Decreto 1326/1987, de 11 de septiembre, sobre aplicación de la Directivas de la Comunidad. en su Artículo 64.Libro Registro de facturas recibidas dice:

1. Los sujetos pasivos del Impuesto sobre el Valor Añadido deberán numerar correlativamente todas las facturas y documentos de aduanas correspondientes a los bienes adquiridos o importados y a los servicios recibidos en el ejercicio de su actividad empresarial o profesional.

2. Los documentos y operaciones a que se refiere el apartado anterior se anotarán en el Libro Registro de facturas recibidas. en el Artículo 68.Requisitos formales dice.

1. Todos los Libros Registro mencionados en este Reglamento deberán ser llevados, cualquiera que sea el procedimiento utilizado, con claridad y exactitud, por orden de fechas, en el Artículo 69.Plazos para las anotaciones registrales

3. Las facturas recibidas deberán anotarse en el correspondiente Libro Registro por el orden en que se reciban, y dentro del período de liquidación en que proceda efectuar su deducción Bueno despues de todo este rollo de legislación, y aunque solo sea a efectos del IVA, queda claro que cuando tienes una revisi´´on tributaria del IVA, te exigen la aportación de facturas según lo mencionado, es decir, por orden de anotación contable, siendo este un orden cronológico.

Según todo esto, ¿estaría bien contabilizar las facturas según la fecha que las recibas? ¿desvirtuaría algo la contabilidad? ¿sería practico?

Desde mi punto de vista esto es respecto al libro de iva, y este como casí todos los programas renumera las facturas, estaría correcto, el problema surge con el número correlativo que se debe de dar, aquí es donde no cuadraría.

Personalmente doy un número correlativo en función de la recepción de la factura, pero la fecha contable es la de la factura.

Seguiremos debatiendo. Alf.

### *Autor:JOSÉ MANUEL DÁVILA CERRATO (davilaceNOPUBLICIDAD@teleline.es)*  Saludos a todos:

(si el foro está frio, es por culpa de las news de teleline por la que nos conectamos muchos, que borra los mensajes muy rápidamente).

Por lo que he visto en el hio (a través de Google), es tema es muy interesante por lo práctico, y poco abordado por los grandes teóricos de la contabilidad.

En cuanto a las referencias legales, como se ha afirmado las podemos encontrar en la normativa referente a I.V.A., así tendremos que las facturas recibidas se han de archivar juntas, así ya tenemos un archivo, "facturas recibidas", aunque casi nadie lo hace, cuando listamos el registro de *fis*eturas recibidas, a cada una se le asigna un número correlativo de registro, así tendremos que ir con el registro en una mano y el archivo en otra poniendo el número de registro (yo utilizo un rotulador verde y lo pongo en la

esquina superior derecha) a cada factura, siempre originales.

Corretativamente tendremos las matrices o copias de las facturas emitidas, archivadas por numeración correlativa dentro de cada serie, y como la numeración debe coincidir con el orden cronológico, tambien las tenenmos archivadas por fechas.

Si ya tenemos una referencia sobre como archivar las facturas recibidas y las emitidas, nos quedan los demás documentos.

Mi propuesta para empresas de tamaño medio es la siguiente:

En el diario contable tengo un campo para documento, pero no se refiere a un número correlativo, tengo tantos documentos como archivadores (aunque algún archivador puede contener varios documentos y otros estar divididos en semestres o trimestres), así el campo documento o archivo me indica dónde debo ir a buscar el documento. Visto que tengo facturas recibidas (doc. R) y facturas emitidas (doc. T), para los movimientos de caja tengo otro archivador (doc. C), para los docuemntos de cada banco otro (doc. 1, 2, 3, 4 etc.), para otras operaciones se crean documentos según las necesidades e importancia de cada tipo de operaciones, y lo que no cabe en ninguna, muchas veces los documentos más importantes a la carpeta "V", de varios. Esto se completa con el listado de diario, mi aplicación tiene un prediario, es decir después de introducir los asientos contables hay que actualizarlos, (ya se que a muchos esto no les gusta y prefieren la actualización automática, pero tiene sus ventajas), y como antes de dar el visto bueno a la actualización saca un listado cojo ese listado, y con una regla voy cortando cada asiento, que pego o grapo a cada documento soporte, y archivo según el tipo de documento de que se trate, así tengo junto a cada documento el asiento realizado (es como en los bancos cuando introducen el documento en la impresora para la validación mecánica), y en cada extracto tengo una columna que me indica la carpeta donde tengo el documento, la fecha y el número de asiento, en la carpeta tengo los documentos archivados por fechas, y dentro de cada fecha por número de asiento (cada día empieza por el 1).

El problema queda en articular preferemcias cuando un documento puede pertenecer a un archivo u otro (trasferencia de un banco a otro), en este caso suelo preferir el archivo en el banco que realiza el pago, y teniendo en cuenta que cada asiento sólo puede tener un documento.

Espero haber aportado algo al grupo, recibid un saludo JOSÉ MANUEL DÁVILA

### *Autor:Manuel (zapo@hotmail.com)*

Saludos. En mi opinión, creo que el control puede hacerse mucho más fácilmente si se utiliza el libro mayor como eje de todo el sistema de control documental, si se me permite la expresión. El archivo de facturas me parece más útil si satisface el control de los proveedores y clientes, y no las necesidades de Hacienda. Las facturas, suelo archivarlas por proveedores y clientes, cuando el número de éstos sea razonable, y siempre que los volúmenes de datos así lo aconsejen. A la hora de cuadrar las cuentas con los principales clientes y proveedores es mejor que el conjunto de datos relativos a todos ellos esté en un mismo sitio y no tenerlos desperdigados "por orden de fechas". Cuando llegue una inspección de Hacienda, o un simple control de IVA, con tal de entregarles toda la documentación ya hemos cumplido. No existe ninguna norma que obligue a la llevanza de un archivo de facturas emitidas o recibidas por orden de fechas, lo que sí existe es la obligación de llevar por orden de fechas los respectivos listados, o libros, de facturas emitidas y recibidas.

Un saludo.

## *Autor:El Montaraz (joluvaca@terra.es)*

Salu2 para To2

Ante todo perdonad que me una con tanto retraso al tema pero ultimamente uno va muy apurado de tiempo. Lo que si me gustaría es hacer unos breves comentarios pues, si bien estoy de acuerdo con todo lo que habelle de mando hasta el momento, hay algunos  $\bigcirc$ puntos que me causan estrañeza.

En mi empresa realizamos anualmente una media de entre 35 y 40 mil transacciones contables. Esto nos ha llevado a establecer un sistema de archivo por modulos, así, el modulo 1 se reserva para las transaciones de proveedores (gastos/pagos), el modulo 2 para las transacciones de Clientes (facturación), el modulo 3 para las de inmovilizado (Activos Fijos) , el modulo 4 para transacciones varias y los modulos 5 y 6 para movimientos financieros de Caja y Bancos. Esto permite que, dentro del departamento, la gestión de archivo se realice de forma individualizada por cada operario y sin necesidad de que nadie se dedique a esa maravillosa función de "archivero".

Ya hace tiempo que nos vimos obligados a eliminar los archivos de Clientes/Proveedores en los que, mediante un sistema de subcarpetas colgantes, se colocaban las facturas organizandolas proveedor a porveedor o cliente a cliente. La inversión en tiempo y medios era insoportable.

Por ello optamos por que todo el archivo sea contable, por que todos los documentos se organicen en archivadores de anillas en los que se van colocando en base al numero de asiento/diario, donde siempre estaran localizables para cualquier necesidad.

Por otro lado, me sorprende mucho el comentario de Jose Manuel cuando dice: " ..............................y como antes de dar el visto bueno a la actualización saca un listado cojo ese listado, y con una regla voy cortando cada asiento, que pego o grapo a cada documento soporte, y archivo según el tipo de documento de que se trate, así tengo junto a cada documento el asiento realizado ......"

No es mi intención criticar el sistema que como tal me parece aceptable, lo que me sorprende es la disponibilidad de tiempo y medios para realizar tan magna tarea. Para mi lo quisiera.

Salu2 y Feliz Navidad a To2. *Autor:WROTE@WROTE (948248518@telefonica.net)*  Hola:

Yo, en concreto llevo varias contabilidades, y las llevo de dos formas:

1.- Si la empresa es muy pequeña, según voy recibiendo las facturas, las voy archivando y poniéndoles un "nº de documento" al que hago referencia en la contabilidad. Este número no es el número de asiento, por lo que si se renumera no influye.

2.- En otras empresas, veo más práctico archivar las facturas (por ejemplo recibidas) de la siguiente manera: cosiendo el "pedido" a los albaranes, a la factura y al justificante del pago por el banco. Y todo esto por orden alfabético de proveedores. En este caso el vínculo con el programa de contabilidad lo da el nombre del proveedor y su nº de factura.

He estado buscando respaldo legal a este tema de archivo, y la verdad, que encuentro poca cosa, todo muy genérico.

Me gustaría saber si conocéis algún tipo de base legal (desde el Código de Comercio hasta alguna directiva europea vinculante o bien alguna norma ISO que haga referencia a este tema. Y también saber si un "supuesto" auditor, le daría importancia o no a esto, es decir, a la forma (siempre teniendo en cuenta que el fondo está bien hecho, de una manera u otra).

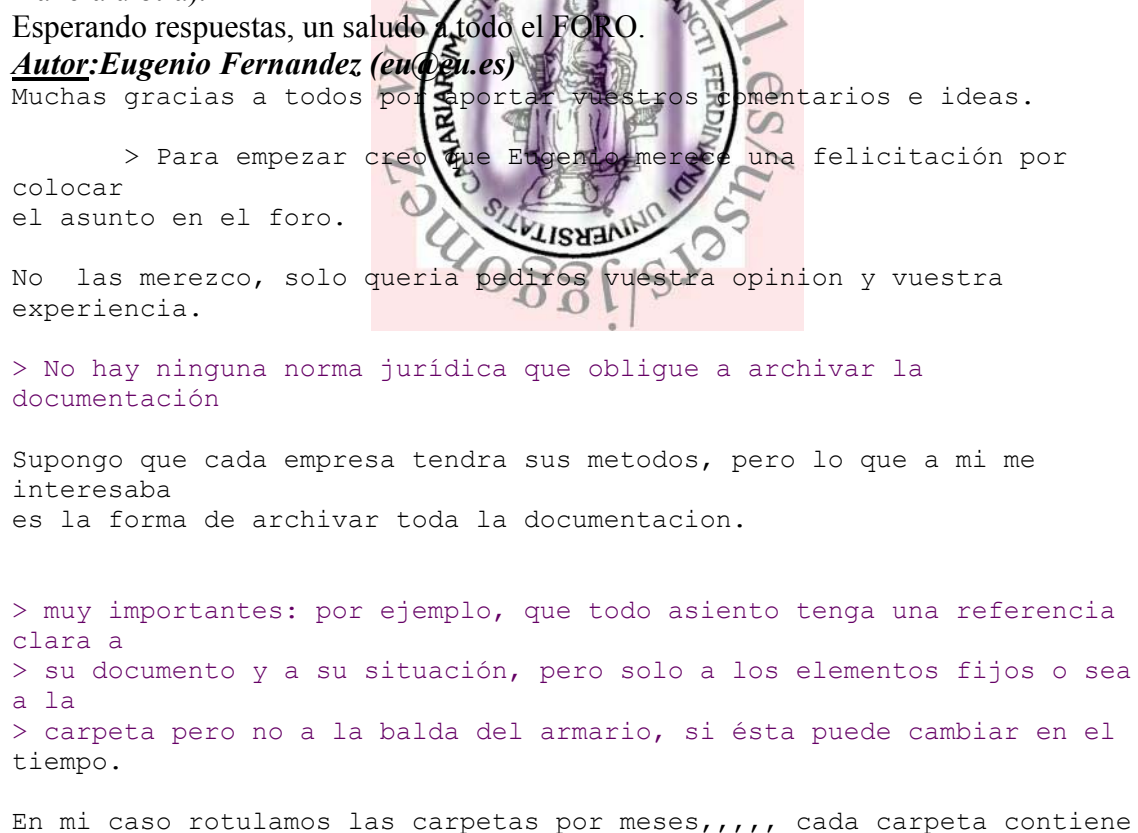

 $\mathbf{u}$ mes, y como es logico las carpetas ordenadas por meses,,, asi se localiza facilmente un asiento.

> A su vez el documento tiene que referenciar el asiento contable, pero la > referencia no puede ser el número si éste tiene la posibilidad de ser > cambiado.

Esto no lo cumplimos,

> En cuanto a lo de coser el pedido, albaranes, factura y documento de pago, > creo que dependerá del tipo de empresa, hay muchas que funcionan mediante > pedidos telefónicos. Aún así no acabo de ver claro que sea bueno grapar el > justificante de pago a la factura, quizás sea mejor archivar los > justificantes de pago por separado (por tener su propio asiento contable), Como archivamos por fechas, el documento de pago tiene su asiento, (y quizas hasta su carpeta distinta) Yo creo que uno de los objetivos de archivar la documentacion es la busqueda rapida de cualquier documento, y creo que por fechas es la mejor, siempre y cuando llevemos la contabilidad por ordenador, Quieres saber si a tal proveedor le pagastes la fagtura? lo buscas en el ordenador,,, sacas  $\ln n$ extracto, ves la fecha de pago,, vas a la carpeta de ese mes, la buscas por la fecha, y ya tienes  $\mathbb{E}$  formal de pago,  $\mathbb{E}$  (un cheque, un cargo en cta. etc) creo que no ha pasado ni un minuto, esano que en mi caso, hay<br>pocos<br>apuntos diarios, cada carpeta esanolismo en maiores pocos apuntos diarios, cada carpeta, redeta iene un mes.

Un saludo a todos.

### *Autor:A. Chueca (chuec1@hotmail.com)*

Saludos al Grupo.

Perdonad si intervengo un poco tarde pero he estado un poco liado. Entrando en la cuestión, en todas las empresas que he llevado siempre he archivado las facturas de proveedores y de clientes por orden alfabético y por orden ascendente de fechas (por tener a la vista las más recientes). Es lo más práctico por cuanto si te llama cualquier cliente o proveedor poder encontrar el documento en cuestión rápidamente sin consultar el ordenador.

Ahora bien, he pasado por inspecciones de hacienda y en ocasiones me han pedido la documentación ordenada de acuerdo con un número correlativo de las facturas en función de su recepción, que en su caso me tocó arreglar y perder el tiempo. Pero también tuve inspecciones que no pusieron problema alguno en la presentación de la información por orden alfabético, incluso una vez presenté todas las facturas de un cliente sin orden ni concierto.

Pienso que eso depende del funcionario o inspector que te toque. El hecho de llevar este tipo de registro alfabético te ahorra trabajo al no tener que anotar el asiento contable o llevar un registro en la columna documento. En el tema de la conciliación bancaria, tengo la manía de anotar, junto con el apunte del extracto bacario, el proveedor o cliente y el número de factura, con lo cual si algún día algún cliente o proveedor me pide la verificación de algún apunte relacionado con el banco sólo tengo que mirar el mayor de la cuenta dirigirme al banco y sabré en todo momento de la factura que se trata (o incluso sin mirar el ordenador).

Como siempre cada uno lo hacen como le enseñaron, no? Saludos

### *Autor:EDU/JU (EJOTAL@teleline.es)*

Creo que es un buen método. Muy completo y ordenado. Supongo que en la factura también se anota el "pagado" o "cobrado", con referencia al apunte contable del pago o del justificante correspondiente.

Saludos.

### *Autor:A. Chueca (chuec1@hotmail.com)*

Sí, sí, incluso tengo un sellito en el que pongo la fecha de recepción de la factura, la fecha de cobro o pago, el número de proveedor o cliente, el número de cuenta de banco o caja, puedo poner una marca de asiento referido o documento (que no lo hago) y es muy útil porque sirve de marca de CONTABILIZADO.

### *Asunto: Conservación de documentos.*

### *Autor: ticoyo (vsanzg@navegalia.com*)

*Grupos de noticias:es.charla.economia.contabilidad. Fecha: 2003-01-05 10:49:19 PST.*

Que años de documentos se tienen que conservar durante el 2.003 ??.

Saludos

Ticoyo

### *Autor:EDU/JU (EJOTAL@teleline.es)*

Los documentos de carácter contable: libros, facturas y correspondencia hay que conservarlos durante 6 años. Eos documentos con trascendencia fiscal hay que conservarlos hasta la prescripción del tributo, o sea 4 años desde el final del plazo en voluntaria y siempre que no se interrumpa la tal prescripción.

Saludos.

### *Autor:JAPF (japassaretxxxx@hotmail.com)*

Hola EDU/JU

Perdona, pero no he entendido tu respuesta. Porque debo conservar 2 años mas los documentos contables que los fiscales?

Si, por ejemplo hoy, (por ser antes del 25 de Julio que es cuando se presenta el Imp. Soc), pueden pedirme la documentación y el Impuesto de Sociedades de 1998, pero no el de 1997......... por que debo conservar las Facturas de 1997 y de 1996?

Aparte de interesarme por "ampliar conocimientos", es que la semana que viene debo hacer el traslado a un despacho mas pequeño......... y claro, es de vital importancia para mi, saber que puedo tirar y que debo conservar.

Gracias

Joan Antoni Passaret

### *Autor:EDU/JU (EJOTAL@teleline.es)*

La conservación de documentos, libros, correspondencia, etc. a efectos contables, durante 6 años (desde el último asiento) viene dispuesta en el art 30 del Código de Comercio.

Saludos.

### *Autor:JAPF (japassaretxxxx@hotmail.com)*

Me lo leere, gracias.

De todas maneras, entiendo que es ilogico que fiscalmente deba conservar los ultimos 4 años, y en cambio, haya en algun lugar algun articulo que me obligue a guardar 6 años......... con lo que eso representa.......

Gracias por tu respuesta.

Ah!! y felicidades por tu pagina Web. Está muy bien.

Saludos

*Autor:EDU/JU (EJOTAL@teleline.es)* 

Ten en cuenta que los dos plazos tienen distinta duración, pero además empiezan a contar en momentos diferentes, por lo que la diferencia generalmente no es tan grande. Por ejemplo, una factura que contabilices hoy la tienes que conservar a efectos contables hasta el 25 de enero de 2009, pero ¿hasta cuándo hay que conservarla a efectos del I. de Sociedades?, teniendo en cuenta que el plazo para declarar ese impuesto terminará el 25 de julio de 2004 y a partir de ahí hay que conservarla 4 años, resulta que el plazo acaba el 26 de julio de 2008, siendo la diferencia entre los dos plazos de unos seis meses.

Hasta hace unos años el plazo fiscal era 5 años, pero, cuando se publicó la Ley de Garantías de los Contribuyentes se redujo el plazo de prescripción de los impuestos, pero eso no afectó a la normativa contable que, entre otras cosas, depende de otro Ministro.

Saludos.

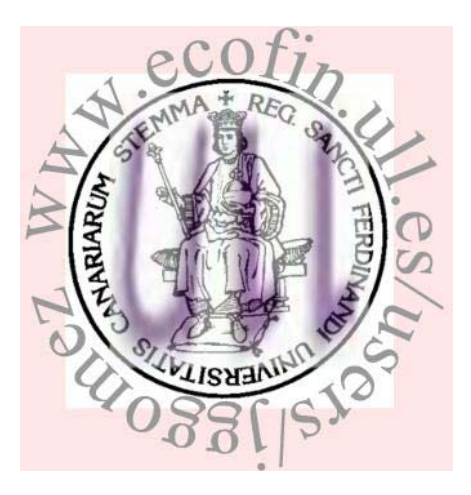